# 如何計算DHCP選項2的十六進位制值(時間偏移 )

## 目錄

[簡介](#page-0-0) [必要條件](#page-0-1) [需求](#page-0-2) [採用元件](#page-0-3) [慣例](#page-1-0) [如何計算時間偏移的十六進位制值示例](#page-1-1) [第一個示例](#page-1-2) [第二個示例](#page-1-3) [第三個示例](#page-1-4) [不同偏移時間轉換為十六進位制數的表](#page-2-0) [相關資訊](#page-2-1)

## <span id="page-0-0"></span>簡介

本文檔介紹在Cisco路由器中配置DHCP池時,用於計算時間偏移DHCP選項2的十六進位制值的過 程。此選項在電纜環境中尤其重要。

DHCP配置選項在很多思科平台上可用,特別是uBR7200和所有其他的uBR。運行Cisco IOS® 12.0(1)T或更高版本的思科路由器能夠充當DHCP伺服器。

使用Cisco IOS DHCP伺服器時,特定時區的時間偏移值被指定為無符號的32位十六進位制值。

對於時間偏移和網路時間協定(NTP)之間的差異,通常存在一種誤解。Internet上的電腦使用NTP來 與UTC時間尺度同步。首字母縮寫UTC是協調世界時(或等效的天普世界座標)的英語 — 法語混 合體,目的是使其語言獨立。UTC比GMT更精確,因為UTC基於原子時鐘測量時間。時間偏移基於 格林尼治標準時間(GMT),它將秒定義為一天的1/86400,這不是100%的精確度。

## <span id="page-0-1"></span>必要條件

#### <span id="page-0-2"></span>需求

本文件沒有特定需求。

#### <span id="page-0-3"></span>採用元件

本文件所述內容不限於特定軟體和硬體版本。

本文中的資訊是根據特定實驗室環境內的裝置所建立。文中使用到的所有裝置皆從已清除(預設 )的組態來啟動。如果您的網路正在作用,請確保您已瞭解任何指令可能造成的影響。

#### <span id="page-1-0"></span>慣例

如需文件慣例的詳細資訊,請參閱[思科技術提示慣例。](//www.cisco.com/en/US/tech/tk801/tk36/technologies_tech_note09186a0080121ac5.shtml)

## <span id="page-1-1"></span>如何計算時間偏移的十六進位制值示例

在以下範例中:

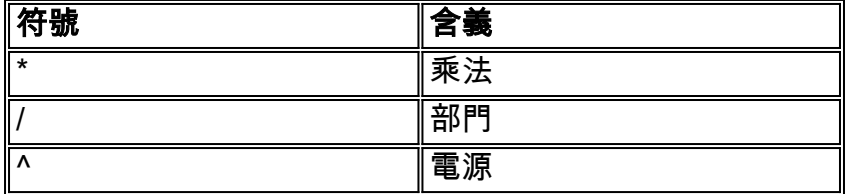

### <span id="page-1-2"></span>第一個示例

如果在格林尼治標準時間+11小時的區域使用纜線資料機,則使用以下步驟計算適當的值:

- 1. 相當於11小時= 11小時\*(60分鐘/小時)\*(60秒/分鐘)= 39600秒的秒數。
- 2. 使用科學計算器或工具(例如Microsoft Windows附帶的計算器應用程式),將數39600轉換為 十六進位制值。這是9AB0。
- 3. 置於DHCP池配置中的值現在變為選項2 hex 0000.9AB0。

#### <span id="page-1-3"></span>第二個示例

如果在GMT - 4小時的區域使用電纜數據機。在這種情況下,負值將更改過程。使用以下步驟計算 適當的值:

註:1小時=(60分鐘/小時)\*(60秒/分鐘)= 3600秒

- 1. 等於 4小時= 4小時\*(3600秒/小時)= 14400秒的秒數。
- 若要將 14400轉換為無符號的32位值,請執行此操作:2^32表示2的冪,其冪為32 = 2. 4294967296。然後,2^32 - 14400 = 4294967296 - 14400 = 4294952896。需要執行此步驟 ,因為選項2的長度為32位。
- 3. 使用科學計算器,或使用Microsoft Windows附帶的計算器應用程式等工具,將4294952896轉 換為十六進位制值。這是FFFFC7C0。
- 4. 置於DHCP池配置中的值現在變為選項2十六進位制FFFF.C7C0。

#### <span id="page-1-4"></span>第三個示例

此示例與前面相同,但步驟2是在Microsoft Windows中的科學計算器中完成的,無需計算2^32

標準太平洋時間是GMT -8。這是一個使用負值來計算GMT的更簡單方法:

1. 等於 — 8小時= - 8小時\*(3600秒/小時)= - 28800秒的秒數。

- 使用科學計算器,在帶有小數的計算器中輸入數字 28800。(-)號非常重要。若要使負號位 2. 於前面,請按+/-鍵。
- 3. 選擇**Hex**。這為您提供了FFFFFFFFFFFFFF8F80。這是因為在預設情況下,計算器已啟用 Qword。
- 為了去除多餘的Fs,請選擇Dword。這會產生值FFFF8F80。如果您在計算器中沒有此選項 4. ,請僅使用從右到左的前8位。
- 5. 置於DHCP池配置中的值現在變為選項2十六進位制FFFF.8F80。

## <span id="page-2-0"></span>不同偏移時間轉換為十六進位制數的表

此表顯示了全世界不同時區的轉換。根據DHCP RFC 2132選項2中的指定,十六進位制值設定為固 定長度為32位。有關世界時區對映的資訊,請參[閱世界時區對映](http://www.worldtimezone.com/) 。

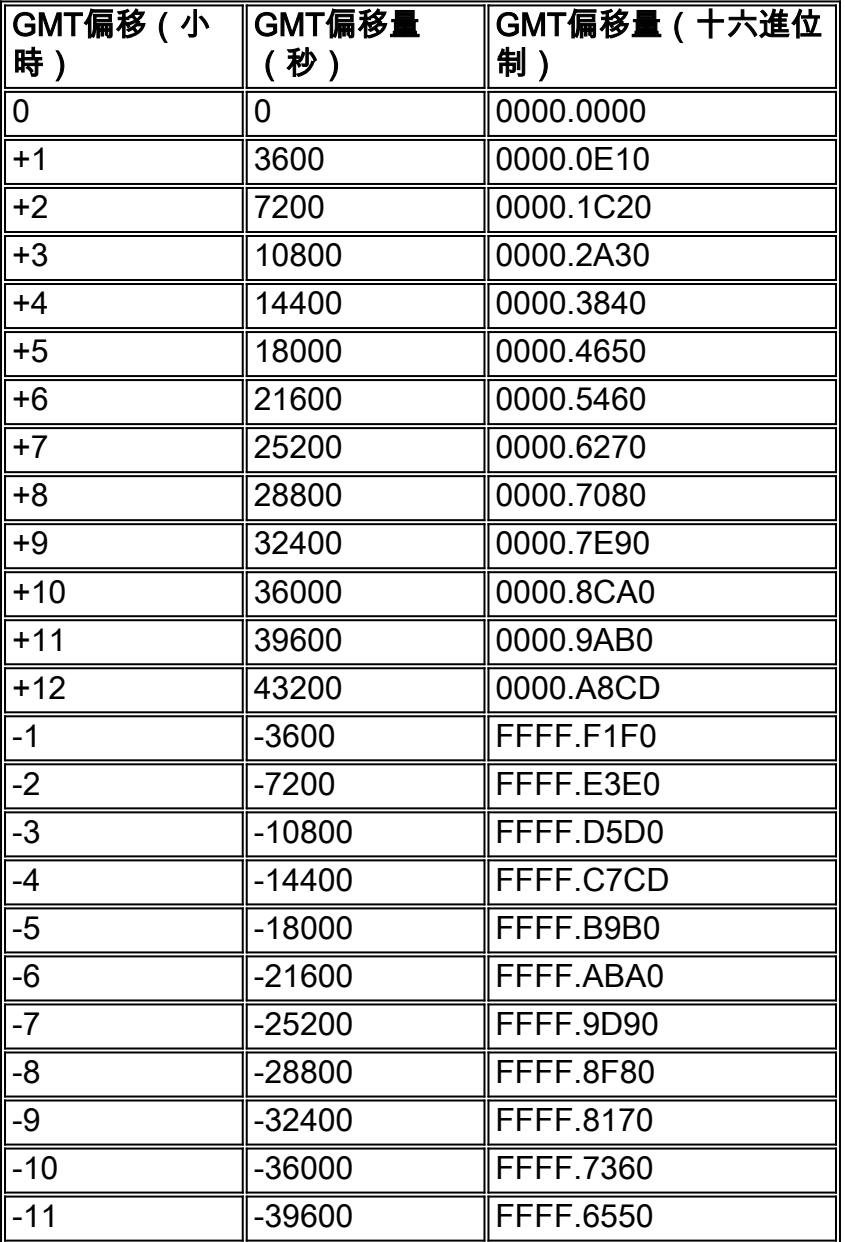

## <span id="page-2-1"></span>相關資訊

- [在Cisco CMTS上配置DHCP、ToD、TFTP服務:一體化配置](//www.cisco.com/en/US/tech/tk86/tk804/technologies_configuration_example09186a0080134b34.shtml?referring_site=bodynav)
- [世界時區地圖](http://www.worldtimezone.com/?referring_site=bodynav)

• [技術支援與文件 - Cisco Systems](//www.cisco.com/cisco/web/support/index.html?referring_site=bodynav)